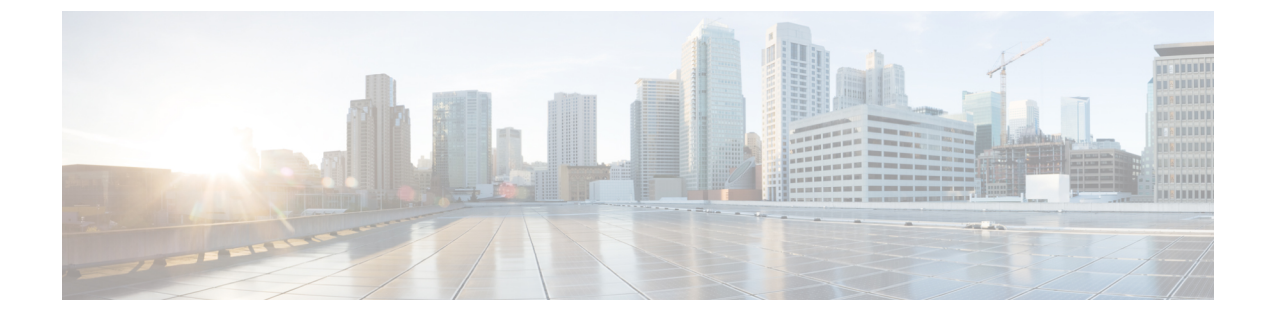

# 常設チャットのハイ アベイラビリティの設 定

- 持続チャットにおける高可用性の概要 (1 ページ)
- 常設チャットのハイ アベイラビリティ (4 ページ)
- 常設チャットのハイ アベイラビリティのタスク フロー (4 ページ)
- 常設チャットのハイ アベイラビリティのユース ケース (9 ページ)

## 持続チャットにおける高可用性の概要

常設チャット用のハイアベイラビリティ(HA)は、常設チャットルームを使用しており、プレゼ ンス冗長グループが設定されたシステム冗長性が設定されている場合に展開することができるオ プションの機能です。

常設チャットのハイ アベイラビリティは、常設チャットルームに冗長性とフェールオーバー機能 を追加します。IM and Presence Service ノードの障害またはText Conferencing (TC) サービスの障 害時には、サービスによりホストされるすべての常設チャット ルームが自動的にバックアップ ノードの TC サービスによってホストされます。フェールオーバー後、Cisco Jabber クライアント はシームレスに持続チャットルームを使用し続けることができます。

#### 外部データベース

常設チャット(非HA)と常設チャットHA設定の主な違いは、外部データベースの要件にありま す。

- 常設チャットが HA を使用せずに導入されている場合、外部データベースは個々のチャット ノードにのみ接続可能です。常設チャット ルームをホストする各ノードには、個別の外部 データベースインスタンスが必要です。チャットノードに障害が発生すると、そのノードで ホストされていた常設チャットルームは、チャットノードが復旧するまで利用できなくなり ます。
- 常設チャットでハイアベイラビリティが導入されている場合、外部データベースインスタン スは、サブクラスタ(プレゼンス冗長グループ)内の両方のノードに接続します。常設チャッ

トノードに障害が発生すると、サブクラスタ内のバックアップノードが引き継がれ、チャッ トを中断せずに続行できるようになります。

### 常設チャット機能のハイ アベイラビリティ:クラスタ間の例

以下の図は、常設チャットのハイ アベイラビリティがクラスタ 1 にのみ導入されているクラスタ ネットワークを示しています。常設チャットのハイ アベイラビリティでは、各サブクラスタが外 部データベースをホストします。クラスタ 2 は、常設チャットのハイ アベイラビリティが有効に されていないため、外部データベース要件はありません。ただし、Cisco Text Conference Manager サービスがすべてのノードで実行されているため、クラスタ 2 のユーザは、クラスタ 1 にホスト されている常設チャットルームに参加することができます。

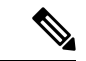

この例では、クラスタ 1 のチャット ルームだけが常設チャット ルームをホストする設定となって います。クラスタ 2 ノードには、常設チャットのサポートを外部データベースのインスタンスと 共に追加することも可能です。この場合、いずれのクラスタのすべてのユーザが、いずれかのク ラスタのいずれかのノードでホストされる常設チャットルームに参加できます。 (注)

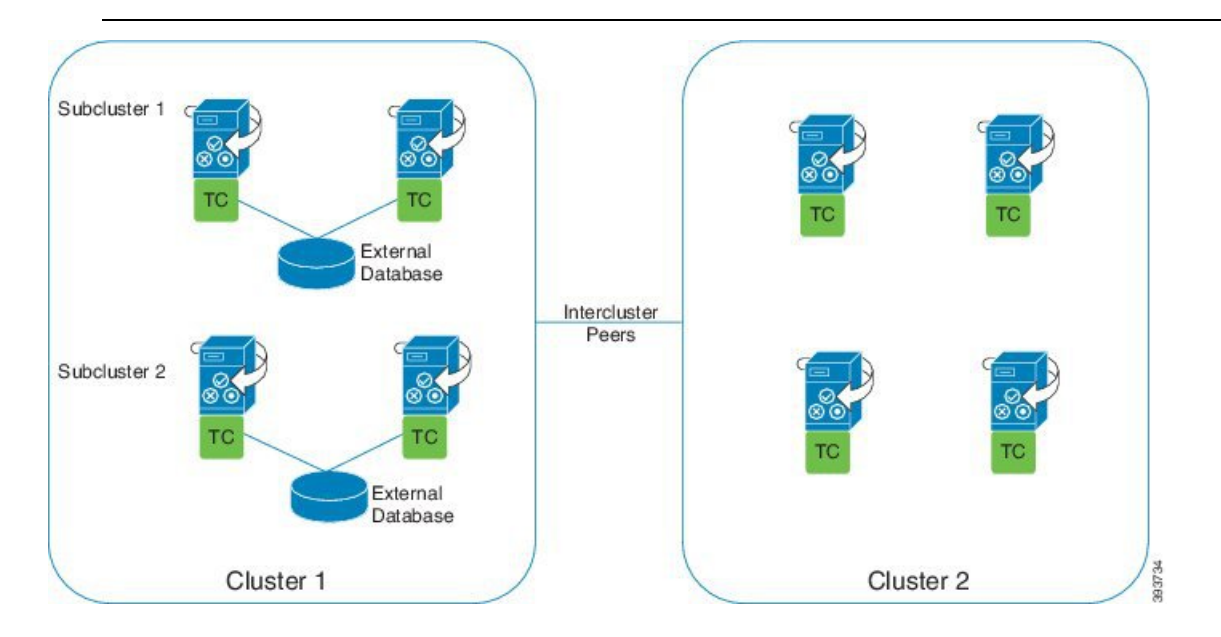

### 常設チャット(非 **HA**)および常設チャットの HA 要件の比較

常設チャットルームを導入している場合は、常設チャットにハイアベイラビリティを導入するこ とと、フェールオーバー機能を常設チャット ルームに追加することが推奨されます。ただし、こ れは必須ではありません。

次の表で、ハイ アベイラビリティを利用した、または利用せずに展開した常設チャットとの違い について説明します。

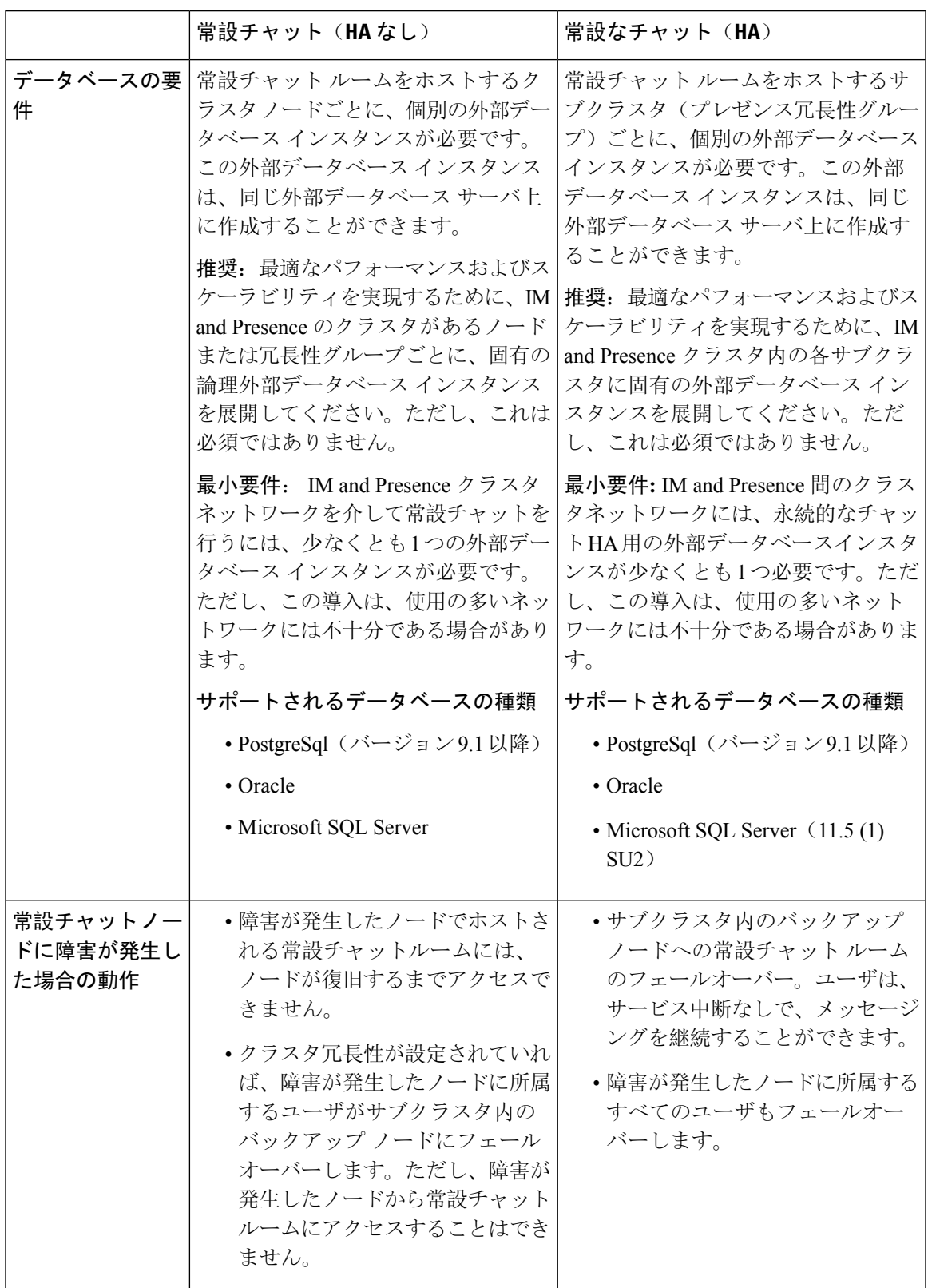

表 **<sup>1</sup> :** ハイ アベイラビリティを利用する場合と利用しない場合の常設チャットの比較

## 常設チャットのハイ アベイラビリティ

常設チャットのハイ アベイラビリティを設定する前に、以下を確認します。

- 常設チャットルームが有効となっていること。詳細については、[チャットルームの](cup0_b_config-and-admin-guide-14su2_chapter17.pdf#nameddest=unique_235)設定を参 照してください。
- プレゼンス冗長グループに対するハイ アベイラビリティが有効となっていること。詳細につ いては、プレゼンス冗長[グループのタスク](cup0_b_config-and-admin-guide-14su2_chapter6.pdf#nameddest=unique_71) フローを参照してください。
- 外部データベースが設定されていること。データベースのセットアップおよびサポート情報 については、*IM and Presence* データベース セットアップ ガイドを参照してください。

# 常設チャットのハイ アベイラビリティのタスク フロー

手順

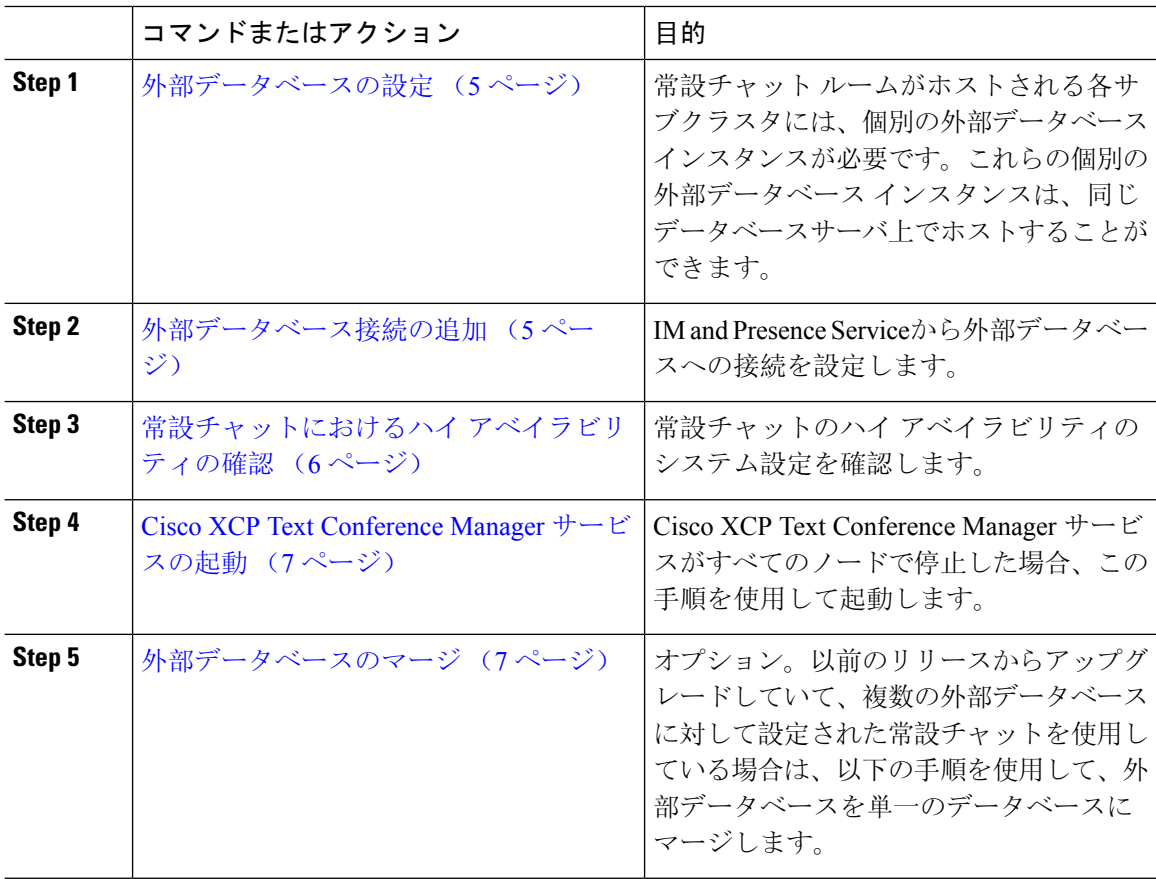

### 外部データベースの設定

常設チャットにハイアベイラビリティを導入するには、常設チャットルームがホストされる各サ ブクラスタに対して個別の外部データベース インスタンスが必要です。これらの個別の外部デー タベース インスタンスは、同じデータベース サーバ上でホストすることが可能です。

サブクラスタは、IM andPresenceノード(プレゼンスRedudancyグループ)の冗長ペアです。6ノー ドのIM and Presence クラスタには、最大 3 つのサブクラスタを含めることができます。6 ノード の IM and Presence クラスタで常設チャットの HA が有効になっている場合、外部データベース イ ンスタンス 3 つと 3 つのサブクラスタ ペアが存在することになります。

外部データベース接続には、PostgreSQL、Oracle、または Microsoft SQL Server を使用することが できます。セットアップの詳細については*IM and Presence* サービスのデータベース設定ガイド を 参照してください。

#### 次のタスク

外部データベース接続の追加 (5 ページ)

### 外部データベース接続の追加

IM and Presence Service から常設チャットの外部データベース インスタンスのハイ アベイラビリ ティへの接続を設定します。両方のプレゼンス冗長グループ ノードが同じ一意の論理外部データ ベース インスタンスに割り当てられていることを確認します。

### 手順

- **Step 1** Cisco Unified CM IM and Presence 管理で、メッセージング > 外部サーバの設定 > 外部データベー スを選択します。
- **Step 2 [**新規追加**]** をクリックします。
- **Step 3** データベース名 フィールドに、データベースの名前を入力します。
- **Step 4** データベース タイプ ドロップダウンから、導入する外部データベースのタイプを選択します。
- **Step 5** データベースの ユーザ名 および パスワード情報 を入力します。
- **Step 6** ホスト名 フィールドにホストの DNS ホスト名または IP アドレスを入力します。
- **Step 7** 外部データベースの設定 ウィンドウで残りの設定を入力します。フィールドとその設定の詳細に ついては、オンライン ヘルプを参照してください。
- **Step 8** [保存(Save)] をクリックします。
- **Step 9** この手順を繰り返して、外部データベース インスタンスへの各接続を作成します。

#### 次のタスク

常設チャットにおけるハイ アベイラビリティの確認 (6 ページ)

### 常設チャットにおけるハイ アベイラビリティの確認

この手順を使用して、常設チャットにハイアベイラビリティのシステム設定が行われていること を確認します。

プレゼンス冗長グループ(サブクラスタ)のハイアベイラビリティがすでに有効になっており、 チャットルームの設定に常設チャットが含まれている場合は、常設チャットのハイ アベイラビリ ティは完了している可能性があります。 (注)

手順

**Step 1** 各サブクラスタでハイ アベイラビリティが有効になっていることを確認します。

- a) Cisco Unified CM Administration から、**[**システム(**System**)**]** > **[**プレゼンス冗長グループ (**Presence Redundancy Groups**)**]** を選択します。
- b) 検索をクリックして、確認するプレゼンス冗長グループを選択します。
- c) ハイ アベイラビリティの有効化のチェックボックスを確認します。チェック ボックスがオフ になっている場合は、オンにします。
- d) **[**保存(**Save**)**]** をクリックします。
- e) クラスタ内の各プレゼンス冗長性グループに対して、これらの手順を繰り返します。
- **Step 2** 常設チャットが有効になっていることを確認します。
	- a) Cisco Unified CM 管理から、メッセージング > グループ チャットおよび常設チャットを選択し ます。
	- b) 常設チャットを有効にするチェック ボックスがオンになっていることを確認します。チェッ ク ボックスがオフになっている場合は、オンにします。
	- c) **[**保存(**Save**)**]** をクリックします。
- **Step 3** Cisco Unified CM の管理から、**Cisco XCP Text Conference ManagerService**がすべてのクラスタノー ド上で実行されていることを確認します。
	- a) システム > プレゼンス トポロジを選択します。
	- b) クラスタ ノードごとに、表示 をクリックしてノードの詳細情報を表示します。
	- c) ノード ステータスの下で、**Cisco XCP Text Conference Manager** サービスが開始済であること を確認します。
	- d) 左側のナビゲーション バーで、プレゼンス トポロジをクリックして、クラスタ トポロジに戻 り、すべてのクラスタ ノードのステータスの確認が終了するまで上記ステップを繰り返しま す。

#### 次のタスク

**Cisco XCP Text Conference Manager Service** サービスを有効にする必要がある場合は、Cisco XCP Text Conference Manager サービスの起動 (7 ページ)。

### **Cisco XCP Text Conference Manager** サービスの起動

Cisco XCP Text Conference Manager サービスを起動するには、この手順を使用します。このサービ スは、常設チャットルームに参加できるノード上のユーザのために、すべてのクラスタノードで 実行されている必要があります。

#### 手順

- **Step 1 Cisco Unified IM and Presence Serviceability**で、ツール > コントロール センター **-** 機能サービスを 選択します。
- **Step 2** サーバ ドロップダウンリストで、IM and Presence クラスタ ノードを選択して、移動 をクリック します。
- **Step 3 IM and Presence Services**の下で、**Cisco XCP Text Conference Manager** を選択して、起動 をクリッ クします。
- **Step 4** [OK] をクリックします。
- **Step 5** (任意)サービスが完全に再起動されたことを確認するには、**[**更新(**Refresh**)**]** をクリックしま す。

### 外部データベースのマージ

外部データベースをマージするには、以下の手順を使用します。

 $\label{eq:1} \begin{picture}(20,5) \put(0,0){\line(1,0){10}} \put(15,0){\line(1,0){10}} \put(15,0){\line(1,0){10}} \put(15,0){\line(1,0){10}} \put(15,0){\line(1,0){10}} \put(15,0){\line(1,0){10}} \put(15,0){\line(1,0){10}} \put(15,0){\line(1,0){10}} \put(15,0){\line(1,0){10}} \put(15,0){\line(1,0){10}} \put(15,0){\line(1,0){10}} \put(15,$ 

(注) MicrosoftSQL データベースに関しては、外部データベースのマージはサポートされていません。

オプション。11.5 (1)以前のリリースからアップグレードしており、複数の外部データベースを使 用して冗長性を管理している場合は、外部データベースのマージ ツールを使用して、外部データ ベースを 1 つのデータベースにマージします。

### 例

11.5(1)以前のリリースからアップグレードしており、常設チャットノードごとに個別の外部デー タベース インスタンスに接続する場合は、以下の手順を使用して、サブクラスタ内の 2 つのデー タベースを 1 つのデータベースにマージして、両方のノードに接続します。

#### 始める前に

- 2つのソースおよび対象データベースが、プレゼンス冗長グループの各IM and Presence Service ノードに正しく割り当てられていることを確認します。これにより両方のスキーマが有効で あることが確認されます。
- 対象データベースのテーブルスペースをバックアップします。
- 対象データベース上に、新しくマージされたデータベースが十分に収まる領域があることを 確認します。
- ソースデータベースと接続先データベース用に作成されたデータベースユーザに、以下のコ マンドを実行する権限があることを確認します。
	- CREATE TABLE
	- CREATE PUBLIC DATABASE LINK
- データベース ユーザにこれらの権限がない場合は、次のコマンドを使用して付与することが できます。
	- PostgreSQL:

CREATE EXTENTION: dblink を作成し、スーパーユーザ権限または dbowner 権限を要求しま す。その後、次のコマンドを実行して dblink の EXECUTE 権限を付与します。

GRANT EXECUTE ON FUNCTION DBLINK CONNECT(text) to <user>

GRANT EXECUTE ON FUNCTION DBLINK CONNECT(text,text) to <user>

• Oracle:

```
GRANT CREATE TABLE TO <user name>;
```
GRANT CREATE PUBLIC DATABASE LINK TO <user name>;

- PostgreSQL外部データベースを使用している場合は、以下のアクセスがpg\_hbaファイルに設 定されていることを確認してください。
	- IM and Presence パブリッシャ ノードは、各外部データベースに対して完全なアクセス権 を持っている必要があります。
	- 外部 PostgreSQL データベースには、各データベースインスタンスへの完全なアクセス権 が必要です。たとえば、外部データベースが 192.168.10.1 に設定されている場合は、各 データベースインスタンスが、pg\_hbaファイル内でhost dbName username 192.168.10.0/24 passwordと構成されていなければなりません。

#### 手順

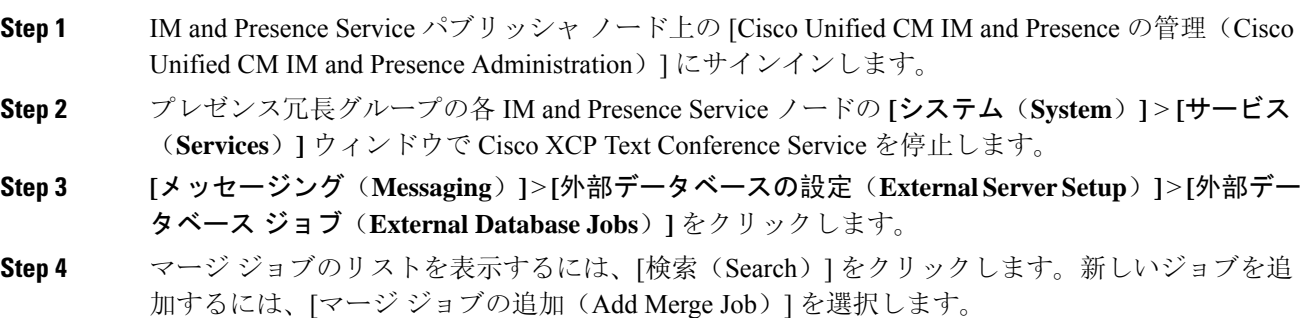

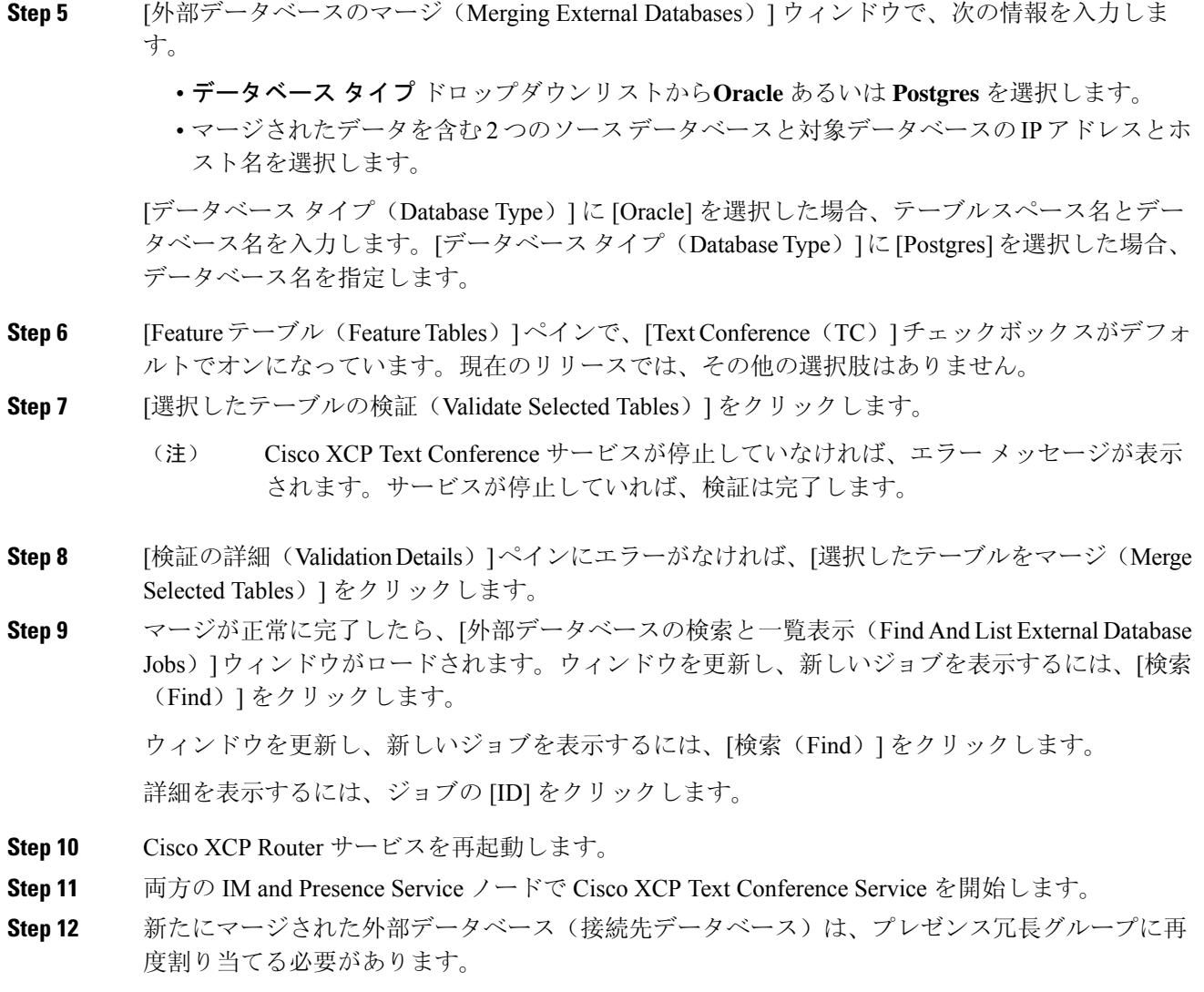

# 常設チャットのハイ アベイラビリティのユースケース

次に、フェールオーバーとフェールバックにおける持続チャットの高可用性フローを示します。 この例では、2 つのノードを持つ IM and Presence クラスタを対象としています。IM and Presence クラスタは、最大 6 つのノードを持つことができます。これにより、3 つのサブクラスタが可能 です。常設チャットルームがすべてのノードでホストされている場合は、3 つの個別の外部デー タベース インスタンスが必要となります。

この機能強化のために、テキスト会議(TC)サービスは不可欠なサービスとして位置付けられて います。その結果、TCの高可用性のフェールオーバーのフローは、ノードの別の重要なサービス (Cisco XCP ルータ サービスなど)の障害によりフェールオーバーが引き起こされたとしても同 様になります。 (注)

図 **<sup>1</sup> :** 持続チャットにおける高可用性の構造

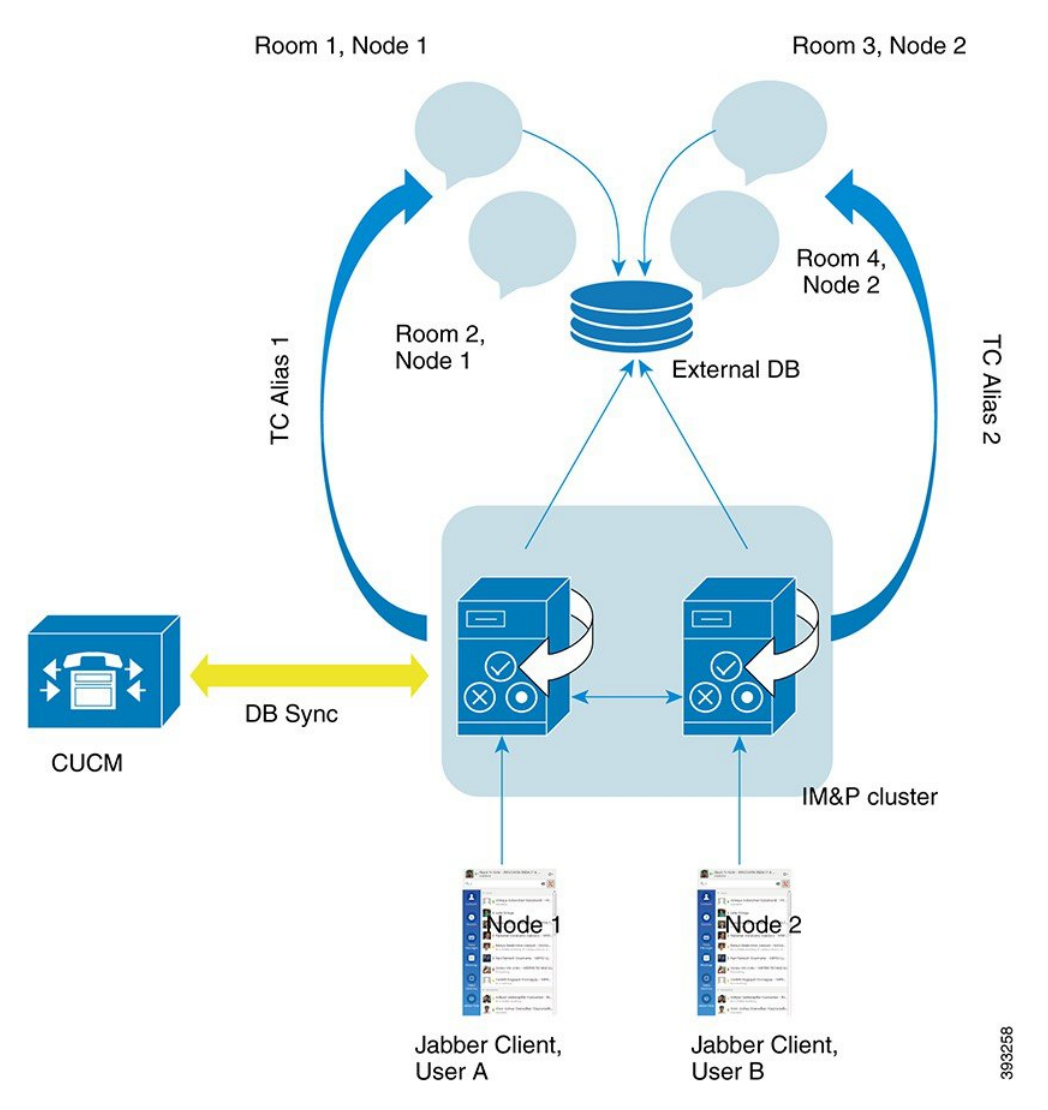

## 常設チャットにおけるハイアベイラビリティのフェールオーバーユー ス ケース

この例では、4人のユーザが、2つのハイ アベイラビリティ(HA)ペアあるいはサブクラスタを 持つ 4 つの IM and Presence Service ノードを持っています。ユーザは以下のように割り当てられま す。

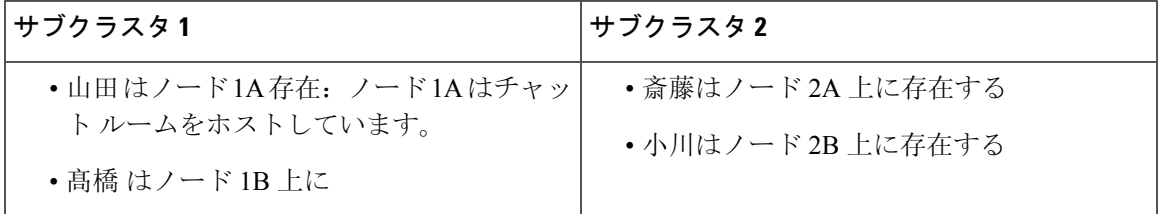

- **1.** 4 人のユーザすべてが、ノード 1A でホストされる同一のチャット ルーム内でチャットを行っ ています。
- **2.** テキスト会議(TC)サービスがノード 1A で失敗します。
- **3.** 90 秒後に、Server Recovery Manager (SRM) は TC の重要なサービスの障害を特定し、自動 フェールオーバーを開始します。
- **4.** ノード1Bは、1Aからユーザを引き継ぎ、フェールオーバー済み(重要なサービスは非実行) の状態に移行させてから、バックアップモードで実行中のHAの状態に移行させます。
- **5.** HA フェールオーバー モデルに沿って、山田が自動的にログアウトし、バックアップ ノード 1B にサインインします。
- **6.** 他のユーザは影響を受けません。ノード1Bでホストされるチャットルームへのメッセージは 引き続き投稿されます。
- **7.** ユーザ A は持続チャット ルームに入り、引き続きメッセージを読んだりルームに送信したり できます。

## 常設チャットにおけるハイ アベイラビリティのフォールバック ユー ス ケース

この例では、4 人のユーザが、2 つのハイ アベイラビリティ(HA) ペアあるいはサブクラスタの ある 4 つのIM and Presence Service ノードを持っています。ユーザは以下のように割り当てられま す。

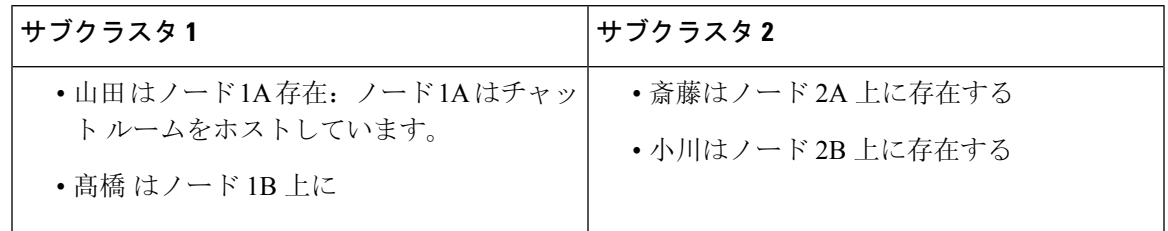

- **1.** 4人のユーザすべてが、ノード1Aでホストされる同一のチャットルーム内でチャットを行っ ています。
- **2.** テキスト会議(TC)サービスがノード 1A で失敗します。
- **3.** ノード 1B は、1A からユーザを引き継ぎ、フェールオーバー済み(重要なサービスは非実 行)に移行させてから、バックアップモードで実行中 のHAの状態に移行させます。
- **4.** HAフェールオーバーモデルに沿って、山田が自動的にログアウトし、バックアップノード 1B にサインインします。
- **5.** 髙橋、斎藤 および 小川は影響を受けません。ノード 1B でホストされるチャット ルームへ のメッセージは引き続き投稿されます。
- **6.** IM and Presence Service 管理者は、手動フォールバックを開始します。
- **7.** ノード 1A はテイクバック中に移行して、ノード 2A は フォールバック中に移行します。
- **8.** 山田はノード1Bからログアウトします。髙橋、斎藤、小川は、常設チャットルームの使用 を継続し、フォール バック が起こると、ルームはノード 1Aに戻ります。
- **9.** ノード 1B は、HA の状態から、 正常にフォールバックし、ピア ノード ルームをアンロード します。
- **10.** ノード 1B は、テイクバック中のHA の状態から 正常に移行し、ピア ノード ルームをリロー ドします。
- **11.** ユーザ A は持続チャット ルームに入り、引き続きメッセージを読んだりルームに送信した りできます。

翻訳について

このドキュメントは、米国シスコ発行ドキュメントの参考和訳です。リンク情報につきましては 、日本語版掲載時点で、英語版にアップデートがあり、リンク先のページが移動/変更されている 場合がありますことをご了承ください。あくまでも参考和訳となりますので、正式な内容につい ては米国サイトのドキュメントを参照ください。